# Usar filtro de contenido para desviar correos electrónicos a Spam Quarantine en ESA  $\overline{\phantom{a}}$

### Contenido

Introducción **Prerequisites Requirements** Componentes Utilizados **Antecedentes Configurar** Información Relacionada

### Introducción

Este documento describe la configuración para desviar correos electrónicos que no están marcados como spam a Spam Quarantine.

## **Prerequisites**

### **Requirements**

Cisco recomienda conocer estos temas:

- Cisco Secure Email Gateway (SEG/ESA)
- Conocimiento de filtros de contenido
- Conocimiento de cuarentenas
- Conocimiento de Spam Quarantine

#### Componentes Utilizados

La información que contiene este documento se basa en las siguientes versiones de software y hardware.

• Aplicación de seguridad de correo electrónico

La información que contiene este documento se creó a partir de los dispositivos en un ambiente de laboratorio específico. Todos los dispositivos que se utilizan en este documento se pusieron en funcionamiento con una configuración verificada (predeterminada). Si tiene una red en vivo, asegúrese de entender el posible impacto de cualquier comando.

### **Antecedentes**

La finalidad de Spam Quarantine es poner en cuarentena los correos electrónicos marcados como spam; sin embargo, en relación con las necesidades de su organización, puede desviar a Spam Quarantine los correos electrónicos que no estén clasificados como spam.

Precaución: asegúrese de comprender el acceso a cuarentena de usuario final.

### **Configurar**

Cree el filtro de contenido en el ESA:

- 1. Desplácese hasta **Mail Policies > Incoming/Outgoing content filters**
- 2. Haga clic en **Add Filter**
- 3. Asignar nombre al filtro
- 4. Agregue la condición deseada y
- 5. Haga clic en **Add Action**
- 6. Elegir **Add/Edit Header**
- 7. Uso **X-IronPort-Quarantine** para el **Header Name** cuadro de valor
- 8. **Submit** y**Commit**

Como se muestra en la imagen:

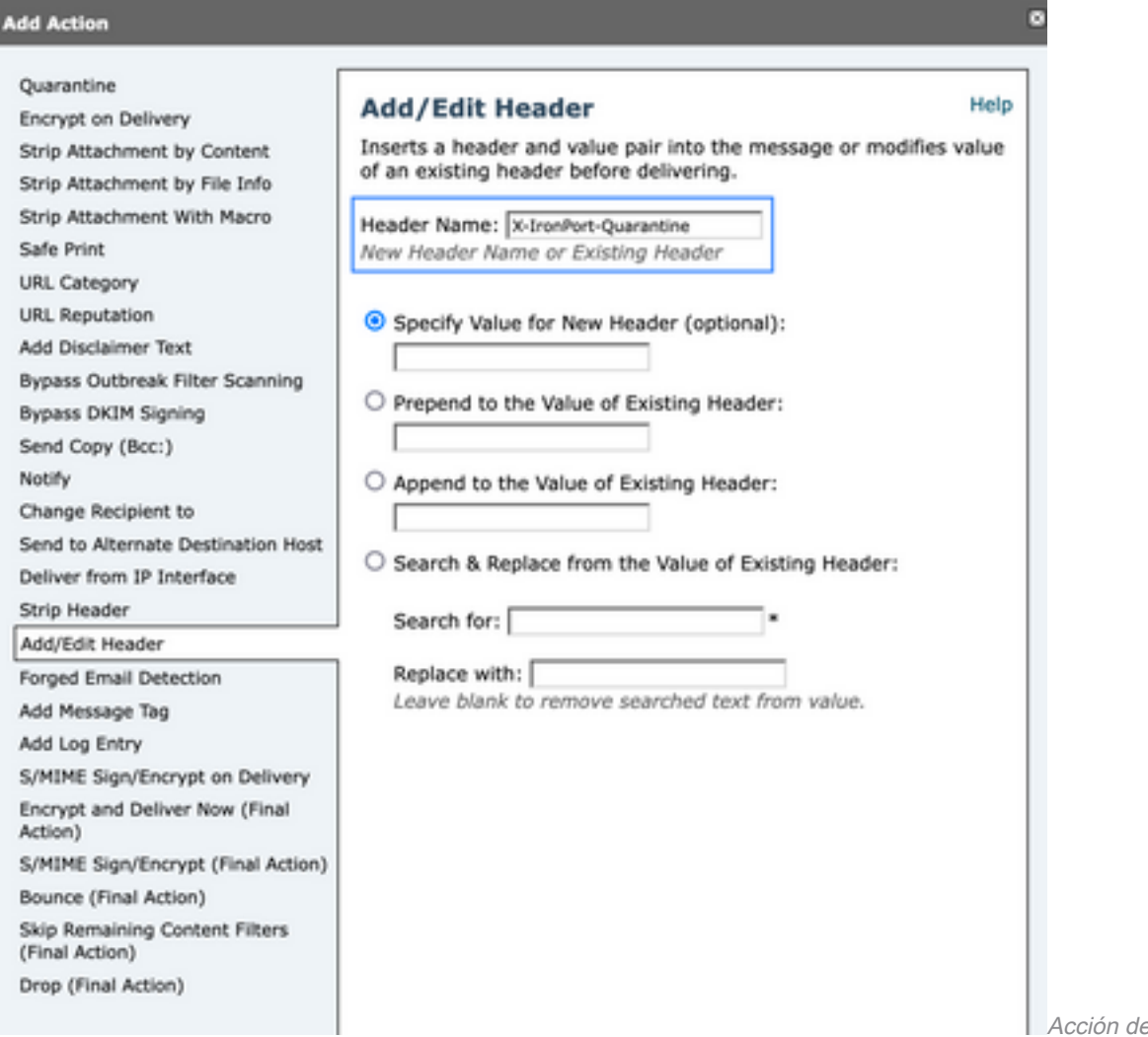

para agregar encabezado

e filtro de contenido

Para finalizar, aplique este filtro a la política de correo entrante/saliente deseada.

## Información Relacionada

● [Guías del usuario final ESA](https://www.cisco.com/c/es_mx/support/security/email-security-appliance/products-user-guide-list.html)

#### Acerca de esta traducción

Cisco ha traducido este documento combinando la traducción automática y los recursos humanos a fin de ofrecer a nuestros usuarios en todo el mundo contenido en su propio idioma.

Tenga en cuenta que incluso la mejor traducción automática podría no ser tan precisa como la proporcionada por un traductor profesional.

Cisco Systems, Inc. no asume ninguna responsabilidad por la precisión de estas traducciones y recomienda remitirse siempre al documento original escrito en inglés (insertar vínculo URL).